# **Si5351A VFO/Signal Generator**

### **s1.01**

### **1. Introduction**

This is the operation manual for the VFO/Signal Generator kit. Please read it in conjunction with the assembly manuals for building the kit:

- QCU Assembly manual (the controller PCB, rotary encoder, buttons and LCD)
- Si5351A Synth assembly manual, or OCXO/Si5351A assembly manual if you use the OCXO
- QLG1 GPS assembly manual, if using the QRP Labs QLG1 GPS to discipline the oscillator

Note that the output of the Si5351A are squarewaves at 3.3V peak-peak. Please read the Si5351A datasheet, linked from<http://www.qrp-labs.com/synth> . If you require a sinewave output, then you could fit a QRP Labs Low Pass Filter kit<http://www.qrp-labs.com/lpfkit> to the main PCB, to filter away the squarewave harmonics. This would be effective over only a limited band of frequencies but may suit your application.

### **2. Operating instructions**

When you have just built the kit and have not yet configured it, upon power-up the kit will enter "Diagnostic Mode". If you can see this message on the screen, all is well. Press the Left button to continue. If you do not see this message or any writing on the LCD, please refer to the troubleshooting web page.

On power up (and after leaving the diagnostic mode, if any), the LCD displays the firmware name and version number for a few seconds, then loads Preset 0, and enters VFO tuning mode.

#### **2.1 Modes of operation**

There are four modes of operation. The usual running mode is the VFO tuning mode, in which the Clk0 frequency is displayed on the screen, and the rotary encoder tunes it.

- VFO tuning mode (default at start up)
- Select preset mode
- Select tuning rate mode
- Configuration menu editing mode

# 14,060,050

The rotary encoder tunes the Clk0 output frequency. The tuning rate is indicated by the underlined digit of the frequency display. In the above example the frequency is 14.060050MHz and the tuning step is 100Hz.

Note that the lower frequency limit of the Si5351A synthesiser chip when using the supplied 27MHz reference crystal, is 3.515kHz. The upper frequency limit has been found to be approximately 292MHz. The register configuration allows higher frequencies to be set but the chip refuses to output any frequency above 292MHz. The Si5351A datasheet specifies an upper frequency limit of 200MHz. The practical upper limit may be lower depending on your application, since at such high frequencies the spectral purity of the output is degraded; furthermore the minimum tuning step becomes wider than the 1Hz resolution of the tuning control.

#### **Control functions:**

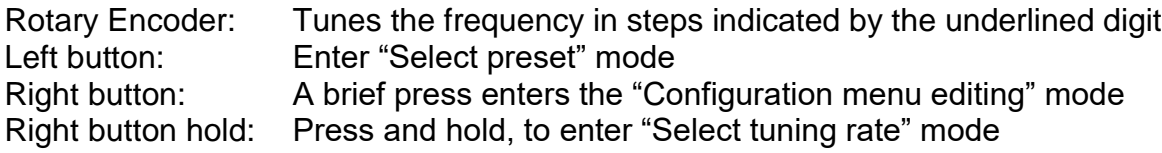

#### **2.3 Select preset mode**

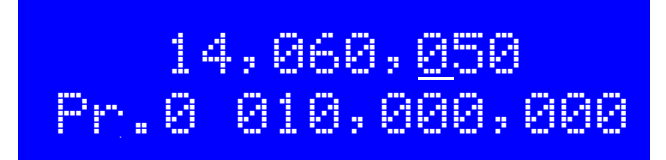

Use the rotary encoder to cycle through the presets which you have set up, in the configuration menu. To choose a preset to load into the VFO, press the right button. To cancel preset selection mode and return to VFO tuning mode, press the left button.

#### **Control functions:**

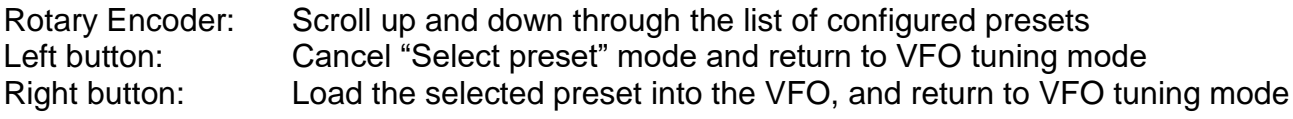

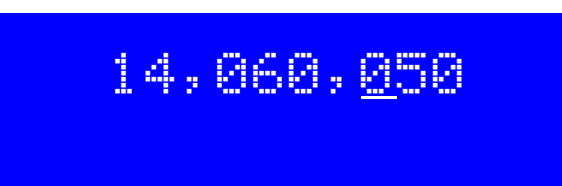

Use the rotary encoder to move the cursor underlining the tuned digit, to the left and right. The select tuning rate mode is active only while pressing the right button. Remember that the internal button in the rotary encode is in parallel with the right button. Therefore changing the tuning step is a matter of pressing in the rotary encoder, holding it pushed in, and turning it to alter the tuning rate.

The available tuning rates are 10MHz, 1MHz, 100kHz, 10kHz, 1kHz, 100Hz, 10Hz and 1Hz. The default at power up is 100Hz.

#### **Control functions:**

Rotary Encoder: Move the tuning rate cursor left and right Left button: No effect, in tuning rate mode Right button: Right button must be held pressed, to keep in select tuning rate mode. Releasing the right button returns to the VFO Tuning mode.

#### **2.5 Configuration menu editing mode**

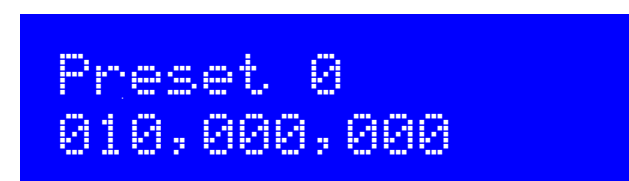

This is the mode for editing all the configuration parameters. The configuration items are stored in the processors EEPROM memory, and are preserved when the power is switched off. Enter the menu editing mode from the VFO tuning mode, by pressing the right button briefly.

#### **Control functions:**

Rotary Encoder: Moves the display up and down through the list of configuration menu items Left button: Press to start editing the currently displayed configuration item Right button: Leave the menu editing mode and return to the VFO Tuning mode.

More details on the actual editing process are in the next section.

#### **2.6 Editing a configuration menu item**

The user interface consists of the 16-character 2-row LCD, rotary encoder, and two push-buttons. A number of user-configurable settings available, to set up the frequency presets, GPS behaviour, IF Offset, Multiplier, and other settings. The menu system allows all of the settings to be edited.

The menu is a list of items and the rotary encoder is used to scroll through this list. When you see the item which you want to edit, press the LEFT button to start editing it. To return to the VFO Tuning mode, press the RIGHT button.

There are two types of menu item: alphanumeric (e.g. display format specification), and numeric (e.g. preset frequencies). Editing a configuration is slightly different depending on the type. When scrolling through the list of menu items using the rotary encoder, you enter editing mode by pressing the LEFT button.

#### **2.6.1 Number editing**

When editing a numeric setting, the rotary encoder is used to cycle through the numbers 0..9 until you find the number you want. The LEFT button moves rightwards one position to the next character to be edited. The current character being edited flashes. When the final (rightmost) digit has been chosen, a LEFT button press saves the setting into memory and returns you to the menu list.

#### **2.6.2 Alphanumeric editing**

The most complex editing is alphanumeric, which also includes certain punctuation. The principle is the same as for Number editing: the LEFT button moves the cursor one character to the right, and the rotary encoder cycles through the letters, punctuation and digits. However facilities are also provided to insert/modify/delete one character, or the whole message.

The order of the letters, punctuation and numbers is as follows:

# ABCDEFGHIJKLMNOPQRSTUVWXYZ /+-?.,'=)(: \*"#|\*\*4020123456789

The following characters/symbols have special function:

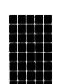

**Delimiter:** This character is used to delimit sub-text inside the text entry.

**Insert:** Use this symbol to insert a character in the text. Find this character using the RIGHT button, then press the LEFT button to activate it. All the characters to the right of the cursor position are shifted right one position, including the character which was originally in the current position.

**Backspace (delete):** If you select this character as the current flashing character using the F<sub>11</sub> RIGHT button, then when you press the LEFT button, the current character is deleted and the flashing cursor moves back left one position.

**Delete all:** If selected as the current character, pressing the LEFT button has the effect of deleting the entire message, starting again at the left of the screen. There is no "undo", so use with caution!

**Enter (finished):** If selected as the current flashing character, pressing the LEFT button is used to finish editing the setting. The setting is saved, and you return to the main menu list. Note that

the text that is saved is only the text to the left of the Enter symbol. If you select this symbol and press the LEFT button when you are not at the furthest right position of the message, then everything right of your position is deleted.

**Enter Right (finished):** The behaviour of this symbol is the same as Enter, except that it preserves all the text, including the text to the right of the cursor. It simply saves the whole line.

#### **2.7 Menu configuration settings**

The following sections explain each configuration menu item in detail.

Preset 0 010,000,000

10 presets are available, labelled 0 to 9. Preset 0 has a factory default value of 10,000,000 and is loaded into the VFO at power up. The other presets are defaulted to 0.

# Clk 1 009,002,000

The Clk 1 parameter allows you to set up the Si5351A Synth on a frequency of your choice, on its Clk1 output. Clk1 may be set anywhere in the permissible frequency range of the Si5351A. Here it is shown set to 9.002MHz for example. If Clk 1 is set to 0 (the default value), then the Clk 1 output is switched off.

The Clk 1 output could be useful for example as the BFO in a receiver, with the Clk 0 output as the VFO. Note however that some degree of crosstalk does occur between the outputs, this is an unavoidable limitation and may be an issue in some applications where high performance is required.

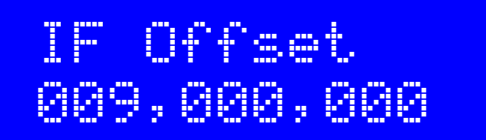

IF Offset allows you to use this signal generator as a VFO in a superhet radio, and set this value to your IF offset. The actual output frequency is the displayed frequency plus the IF Offset. The default value is 0. In this example it is set to 9.0MHz.

Note that the resulting Clk0 frequency must still satisfy the range requirements of the Si5351A. In the case of a frequency error, an error flag is set. This causes an "E" to be displayed at the top right of the display, in the default display configuration. It is cleared by tuning to a valid frequency that is within the Si5351A's range.

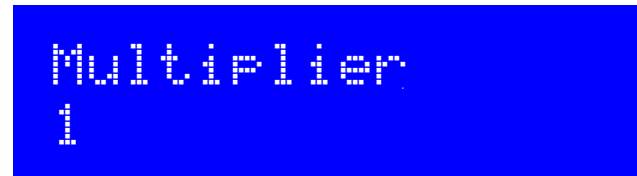

Multiplier allows you to use this signal generator as a VFO in radios where a Quadrature Sampling Detector (for example) is required, that is clocked by a VFO signal at 4x the receive signal. The Clk0 frequency is the displayed frequency + offset, multiplied by the multiplier.

Note that the resulting Clk0 frequency must still satisfy the range requirements of the Si5351A. In the case of a frequency error, an error flag is set. This causes an "E" to be displayed at the top right of the display, in the default display configuration. It is cleared by tuning to a valid frequency that is within the Si5351A's range.

GPS {Mode Baud} 0 009,600

The first setting is the GPS mode. This controls how and whether GPS is used. If set to a non-zero value, and a GPS module is connected and producing a valid 1pps signal, then the accurate time pulses from the GPS unit will be used to discipline the output frequency(s) of the VFO/Signal Generator.

When GPS is enabled (non-zero mode parameter), the Si5351's Clk2 output is set to 1/4 the 27MHz crystal reference frequency. This signal is routed to the ATmega328's Timer1 input, and the GPS 1pps gate is used to implement a frequency counter that measures the  $\frac{1}{4}$  reference oscillator value. The measured value is fed into the computation of the register values to achieve the desired output frequency.

The GPS discipline mechanism uses a two-stage process to achieve an accurate output frequency quickly but with minimum "jitter" once done. The first stage is a coarse adjustment to get close to the required final value. The subsequent fine-tuning adjustment varies the measured 27MHz value retained internally, in steps of 0.01Hz so that the jitter from one second to the next is minimised.

Additionally the coarse value is stored in EEPROM so that the next time the kit is switched on, the output frequency will already be near its correct value, and lock will be faster.

The baud rate setting specifies the speed of the serial data coming from the GPS. At the moment this serial data is not used by the VFO/Signal Generator kit.

#### **GPS Mode settings:**

- 0 GPS is not used at all. The kit is in free-running mode. The 27MHz oscillator won't be measured and compensated by the GPS.
- 1 The kit triggers on the falling (negative) edge of the 1pps signal.
- 2 The kit triggers on the rising (positive) edge of the 1pps signal. This is appropriate for most GPS modules, where the pulse width is 100ms for example.

#### **Baud Rate setting (default 9,600 baud):**

This second setting on the GPS screen determines the baud rate for receiving serial data input from the GPS module. It must be set to match the data output from the GPS module otherwise no data can be decoded. You will need to refer to your GPS module documentation to determine the correct speed.

Any baud rate can be entered here. 9,600 is most common and is the default. The kit should be able to support 115kbps but higher than this may be subject to inaccuracies and may not function properly.

The kit uses no parity, 1 stop bit, and 8-bit data. I have never encountered a GPS module that does not use the same settings, which appear to be very standard.

# Line 1 #FQ #EE

The Line 1 and Line 2 configuration settings determine the display format. Line 1 is the top rof of the LCD, Line 2 is the bottom row. You can enter free fixed text (for example, your callsign). You can also include #tags. Each tag is a # character followed by a two-character identifier. Valid tags are replaced dynamically. Obviously the most useful tag to include is the #FQ tag, which displays the frequency on the display.

The default setting for Line 1 is as above. It shows the frequency centred on the top line of the display. At the top right corner the #EE tag causes an "E" to be displayed in the event of a frequency range error in either the Clk0 or Clk1 outputs. The error can be cleared by tuning to a valid withinrange frequency. The range of the Si5351A output is approximately 3.5kHz to 292MHz. The default setting for Line 2 is just blank. You can edit it for your own fixed display or include valid #tags as described below.

The following table lists the available tags:

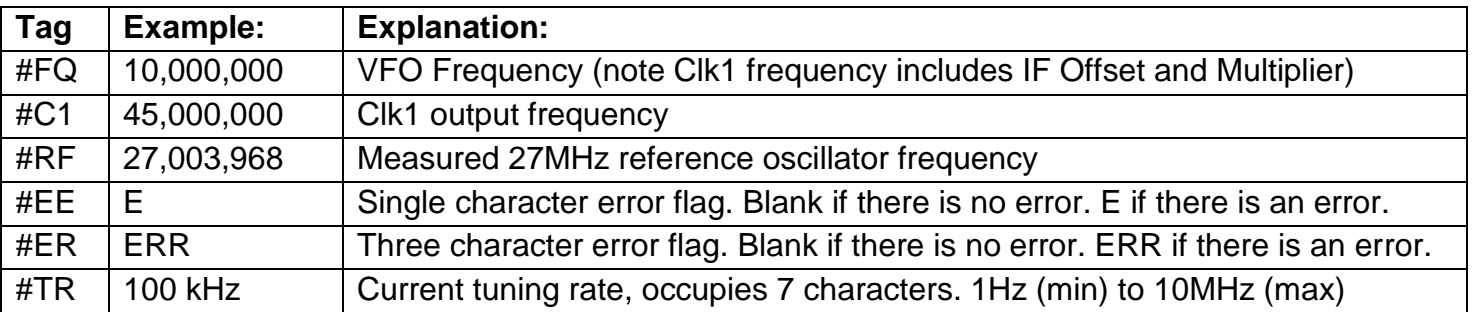

### Cont. correction 1

The "Continuous correction" setting determines how the GPS discipline is applied to the Clk0 and Clk1 output frequencies. "0" disables continuous correction. The output frequencies are left alone, until the next time either Clk0 or Clk1 frequencies are changed, then the correction is applied. If this setting is "1" continuous correction is enabled. Every one second, when the measured 27MHz reference oscillator value is adjusted, the output frequency registers are re-computed and the Clk0, Clk1 outputs are updated. This causes small shifts in the output frequency at each 1 second. At HF frequencies the small shifts are a fraction of a Hz, but the step increases as you go up into the VHF region.

### Ref. Frq. 27,000,000

This is the value of the 27Mhz crystal reference frequency. If you are using a GPS to discipline the oscillator (non-zero GPS mode parameter, and valid 1pps GPS signal available), this value is updated automatically during the GPS discipline process. If you are not using a GPS (GPS Mode = 0) then you can edit this parameter manually to calibrate your VFO/Signal Generator kit.

# Backlight 9

This setting allows the LCD screen's blue LED backlight brightness to be adjusted, IF you fitted the A0-A3 jumper wire when building the kit. The default value is 9 (maximum brightness). 0 corresponds to minimum brightness – the backlight is switched off.

You should also note that the backlight brightness control is achieved by 8-bit pulse width modulation of the LED voltage. The frequency is 610Hz and the duty cycle is varied. Pulsing the 30mA LED could introduce noise onto the power supply so if you are also using a receiver you should check that interference is not caused.

### **3. Factory Reset**

On powering up the kit, a message is shown for a few seconds on the LCD, which indicates the version number. If the Right button is pressed during the display of this splash screen message, then a confirmation message appears saying "Reset? Sure? Press left btn". Now if you press the left button, the chip EEPROM contents are erased and returned to the original factory settings.

The effect of this feature is to entirely return the microcontroller chip to its original settings, it is the same as buying a new chip and inserting it. All calibration settings are erased and returned to the default settings.

### **4. Resources**

Please see the kit page<http://www.qrp-labs.com/vfo> for information on latest updates and issues.

Please join the Yahoo group http://groups.yahoo.com/group/grplabbs/ for new kit announcements, to discuss any problems with the kit, enhancements you've made, or just to tell everyone how much fun you're having.

# **5. Version History**

- 1 19-Jan-2016
	- Initial version, for firmware version s1.00
- 2 04-Apr-2016
	- Firmware version s1.01 only change is to remove the 10MHz limit on IF offset
	- Clarification of operation without GPS, in the GPS settings description, top of page 7